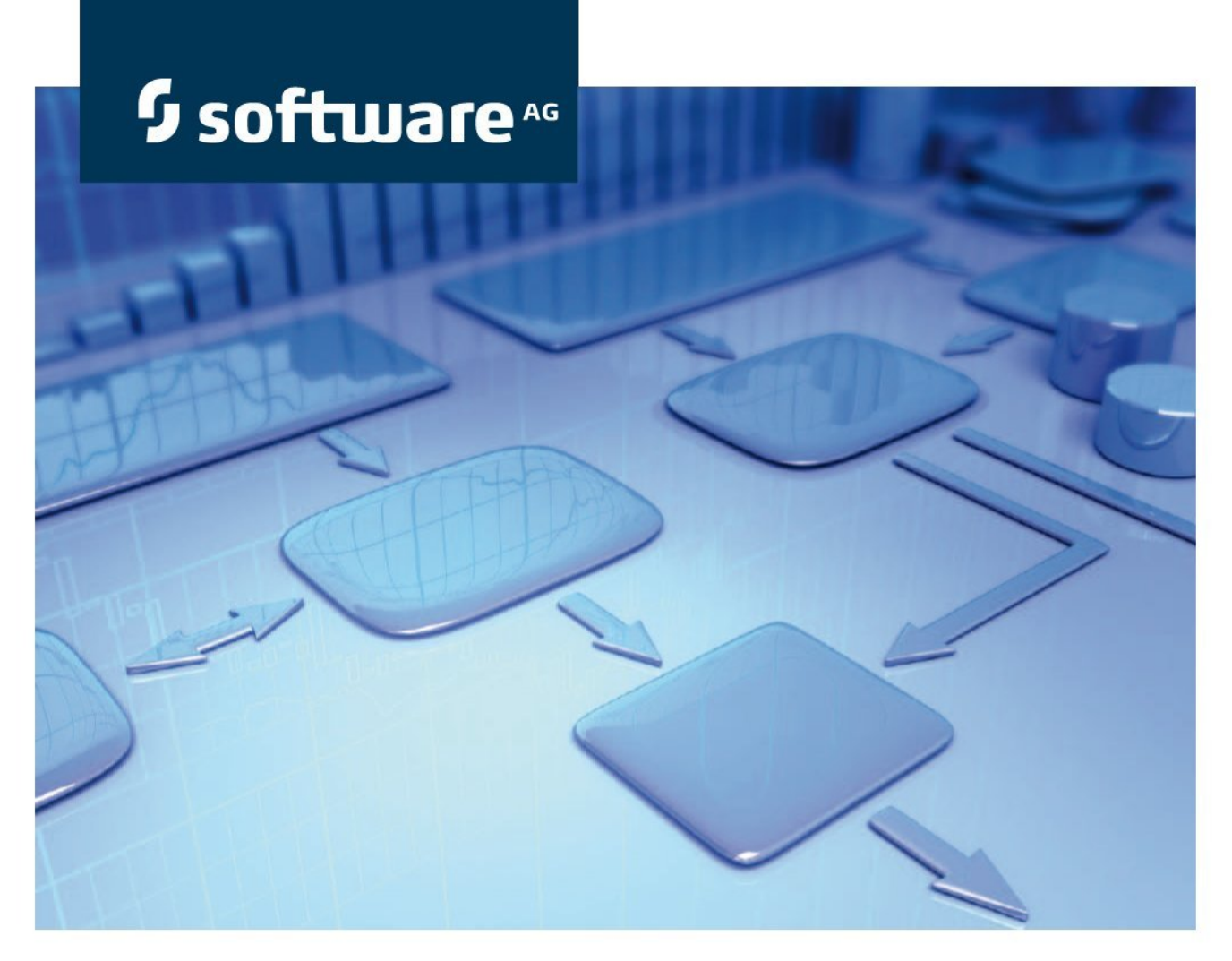

# **Policy Management Conventions Manual**

**Version 9.8 ARIS Risk & Compliance Manager**

**April 2015**

This document applies to ARIS Risk & Compliance Manager Version 9.8 and to all subsequent releases. Specifications contained herein are subject to change and these changes will be reported in subsequent release notes or new editions.

Copyright © 2000 - 2015 [Software AG,](http://www.softwareag.com/) Darmstadt, Germany and/or Software AG USA Inc., Reston, VA, USA, and/or its subsidiaries and/or its affiliates and/or their licensors.

The name Software AG and all Software AG product names are either trademarks or registered trademarks of Software AG and/or Software AG USA Inc. and/or its subsidiaries and/or its affiliates and/or their licensors. Other company and product names mentioned herein may be trademarks of their respective owners. Detailed information on trademarks and patents owned by Software AG and/or its subsidiaries is located at [http://softwareag.com/licenses.](http://softwareag.com/licenses)

Use of this software is subject to adherence to Software AG's licensing conditions and terms. These terms are part of the product documentation, located at<http://softwareag.com/licenses> and/or in the root installation directory of the licensed product(s).

This software may include portions of third-party products. For third-party copyright notices, license terms, additional rights or restrictions, please refer to "License Texts, Copyright Notices and Disclaimers of Third Party Products". For certain specific third-party license restrictions, please refer to section E of the Legal Notices available under "License Terms and Conditions for Use of Software AG Products / Copyright and Trademark Notices of Software AG Products". These documents are part of the product documentation, located at<http://softwareag.com/licenses> and/or in the root installation directory of the licensed product(s).

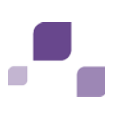

# **Contents**

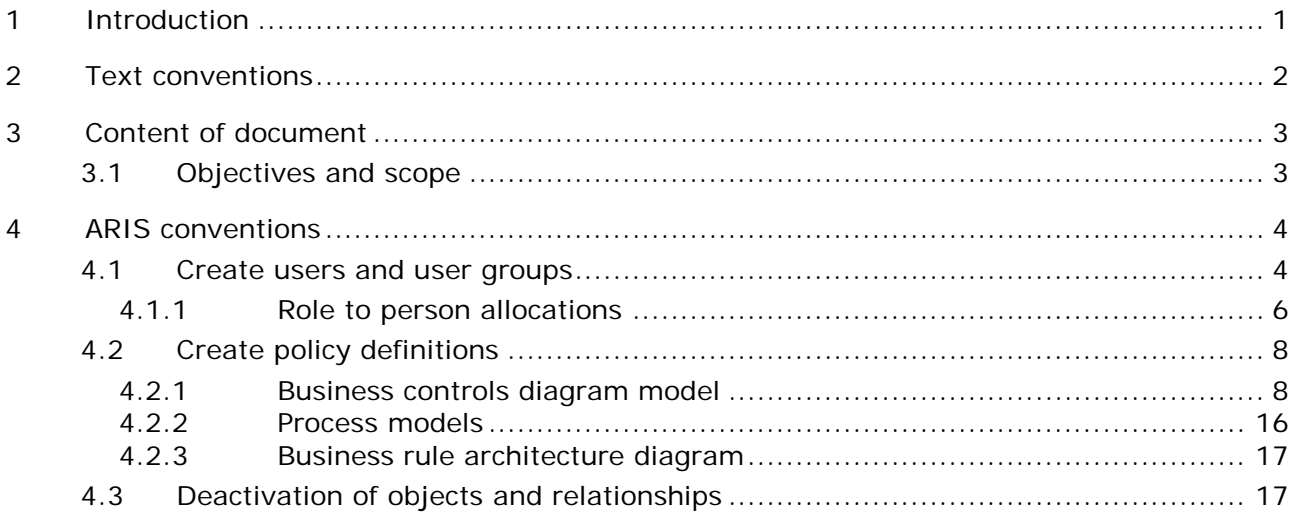

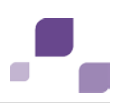

### <span id="page-3-0"></span>**1 Introduction**

In order to simplify the creation of policy definitions and facilitate reusability you can model objects in ARIS. This is however only possible if the methodological and functional rules and conventions for modeling in ARIS Architect are adhered to. Only then can all modeled data be transferred to ARIS Risk & Compliance Manager (ARCM) and reused there.

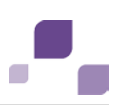

### <span id="page-4-0"></span>**2 Text conventions**

Menu items, file names, etc. are indicated in texts as follows:

- Menu items, keyboard shortcuts, dialogs, file names, entries, etc. are shown in **bold**.
- Content input that you specify is shown in **<bold and within angle brackets>**.
- Single-line example texts are separated at the end of a line by the character  $\rightarrow$ , e.g., a long directory path that comprises multiple lines.
- File extracts are shown in the following font:

This paragraph contains a file extract.

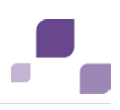

### <span id="page-5-0"></span>**3 Content of document**

The sections below explain the standards relating to the use of descriptive views, model types, object types, relationship and connection types, and attributes.

# <span id="page-5-1"></span>**3.1 Objectives and scope**

Objective: Specification of modeling guidelines Not included in this manual: User documentation

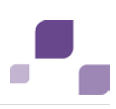

### <span id="page-6-0"></span>**4 ARIS conventions**

### <span id="page-6-1"></span>**4.1 Create users and user groups**

Users and user groups are modeled in an organizational chart in ARIS Architect using the **Person** (OT\_PERS) and **Role** (OT\_PERS\_TYPE) objects.

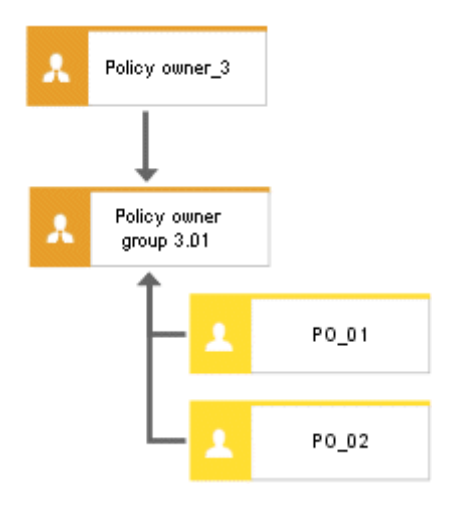

Figure 1: Structure of users/user groups (organizational chart)

The superior role (**Policy owner\_3**) determines the role held by the subordinate roles in ARIS Risk & Compliance Manager. Both roles are connected to one another with the **is generalization of** connection. **Policy owner group 3.01** is thus, the generalization of **Policy owner\_3**. The name of the superior role defines the role and level of the group to be created. <Role>\_<Level>, i. e. Policy owner\_3 > Role: Policy owner, Level: 3 (or object-specific). A user group is not generated in ARIS Risk & Compliance Manager for the superior role (**Policy owner\_3**).

The following applies for the various levels:

**Level 1: cross-client** 

Means that the privileges are assigned across clients.

**Level 2: client-specific** 

Means that the privileges are assigned for a particular client.

**Level 3: object-specific** 

Means that the privileges are assigned for a particular object, e.g. policy, risk or control.

For the above example, the **Policy owner group 3.01** user group is generated in ARIS Risk & Compliance Manager with the **Policy owner** role and the level 3 (i.e. with object-specific privileges). In addition, the users with the user IDs **PO\_01** and **PO\_02** are also generated.

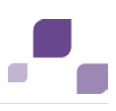

### **Mapping Role name (ARCM) to Role (ABA)**

The following allocations are applicable for the user groups in ARIS Risk & Compliance Manager and the naming to be used in ARIS Architect. Further roles are described in the other conventions manuals.

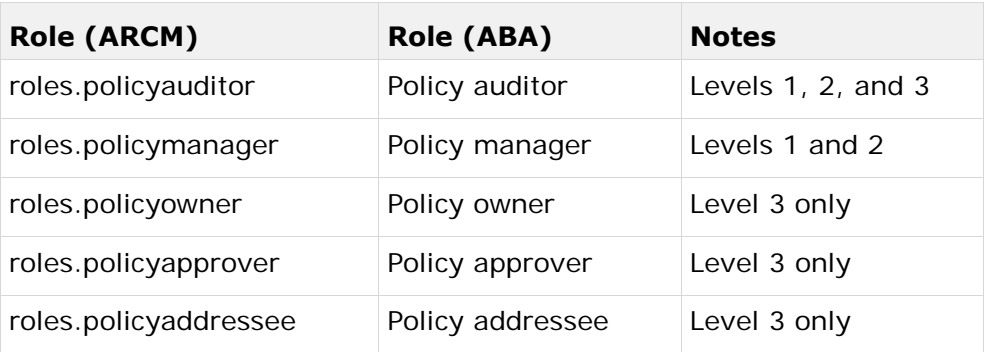

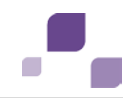

### **4.1.1 Role to person allocations**

#### **Role (ABA) to User group (ARCM) allocations**

The following allocations are applicable for the **Role** (user group) object:

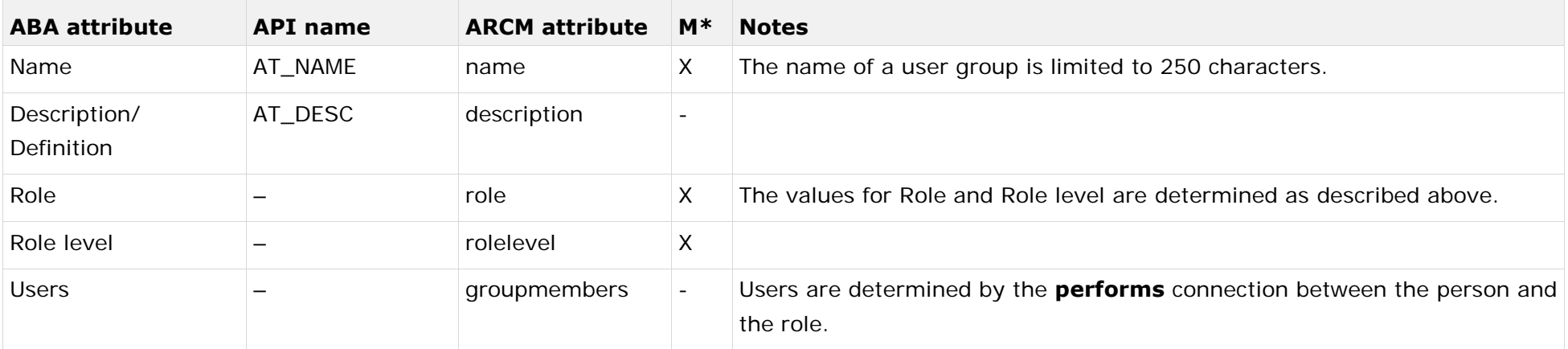

<span id="page-8-0"></span>\*The **M** column specifies whether the attribute is a mandatory field.

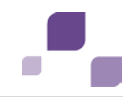

#### **Person (ABA) to User (ARCM) allocations**

Existing databases based on old modeling conventions can be migrated using the report **ARCM user migration.arx** supplied. Since the two attributes for first and last name are derived from the same attribute the result needs to be verified.

The following allocations are applicable for the **Person** (user) object:

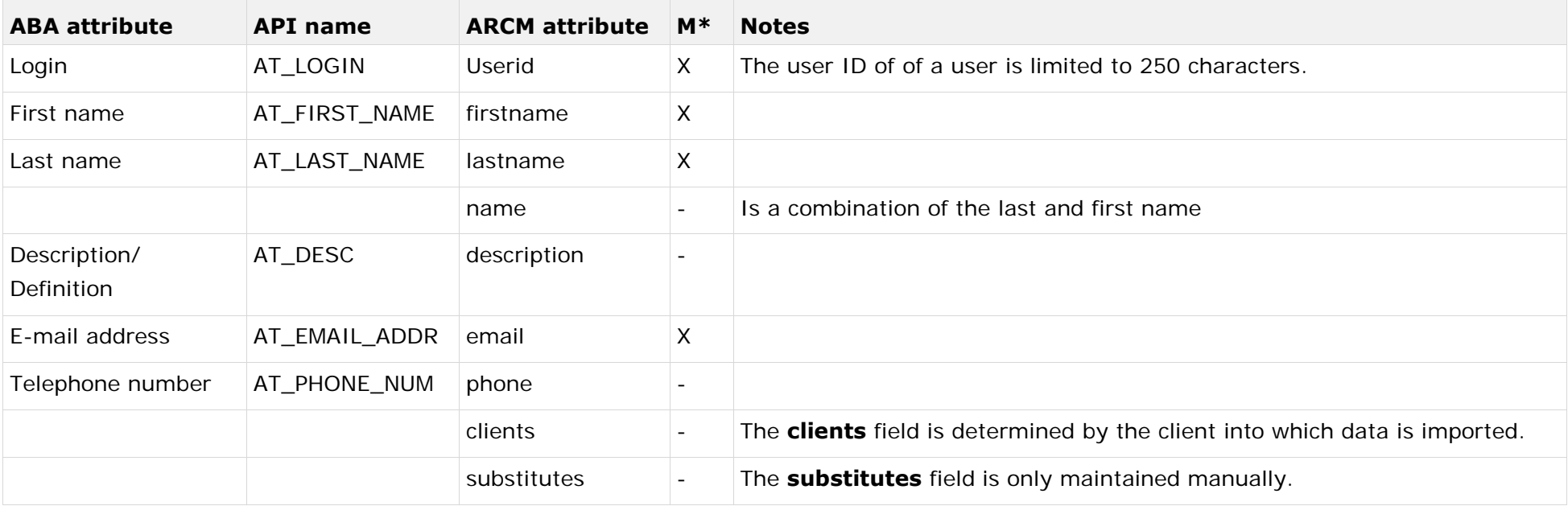

\*The **M** column specifies whether the attribute is a mandatory field.

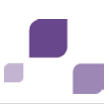

# <span id="page-10-0"></span>**4.2 Create policy definitions**

# <span id="page-10-1"></span>**4.2.1 Business controls diagram model**

You can model policy definitions in ARIS to simplify master data maintenance. The model **Business controls diagram** (MT\_BUSY\_CONTR\_DGM) is intended for this.

# **4.2.1.1 Objects and relationships**

The following objects can be used in the **Business controls diagram** model within the framework of policy management:

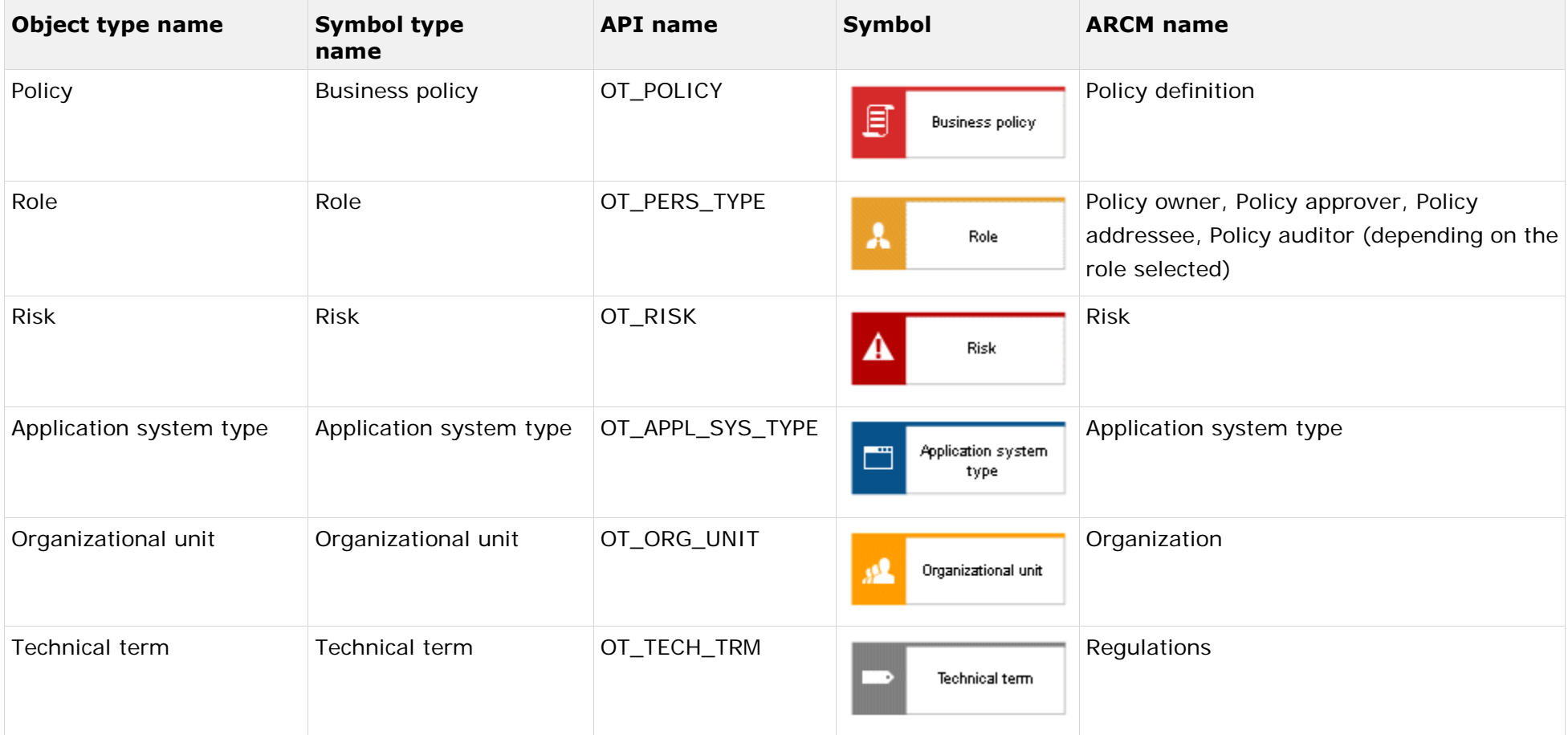

The following connections may be used:

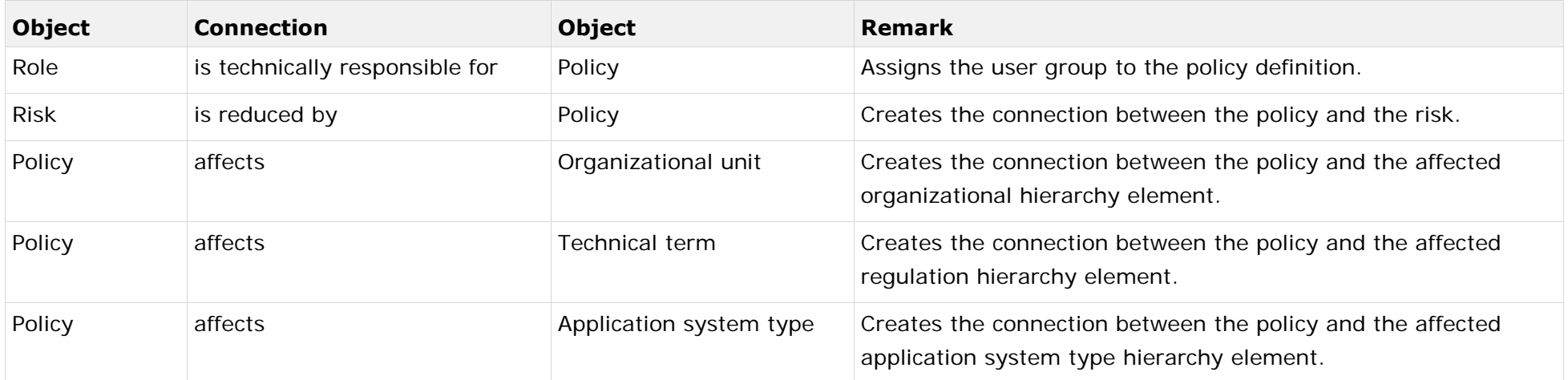

# **4.2.1.2 Attributes**

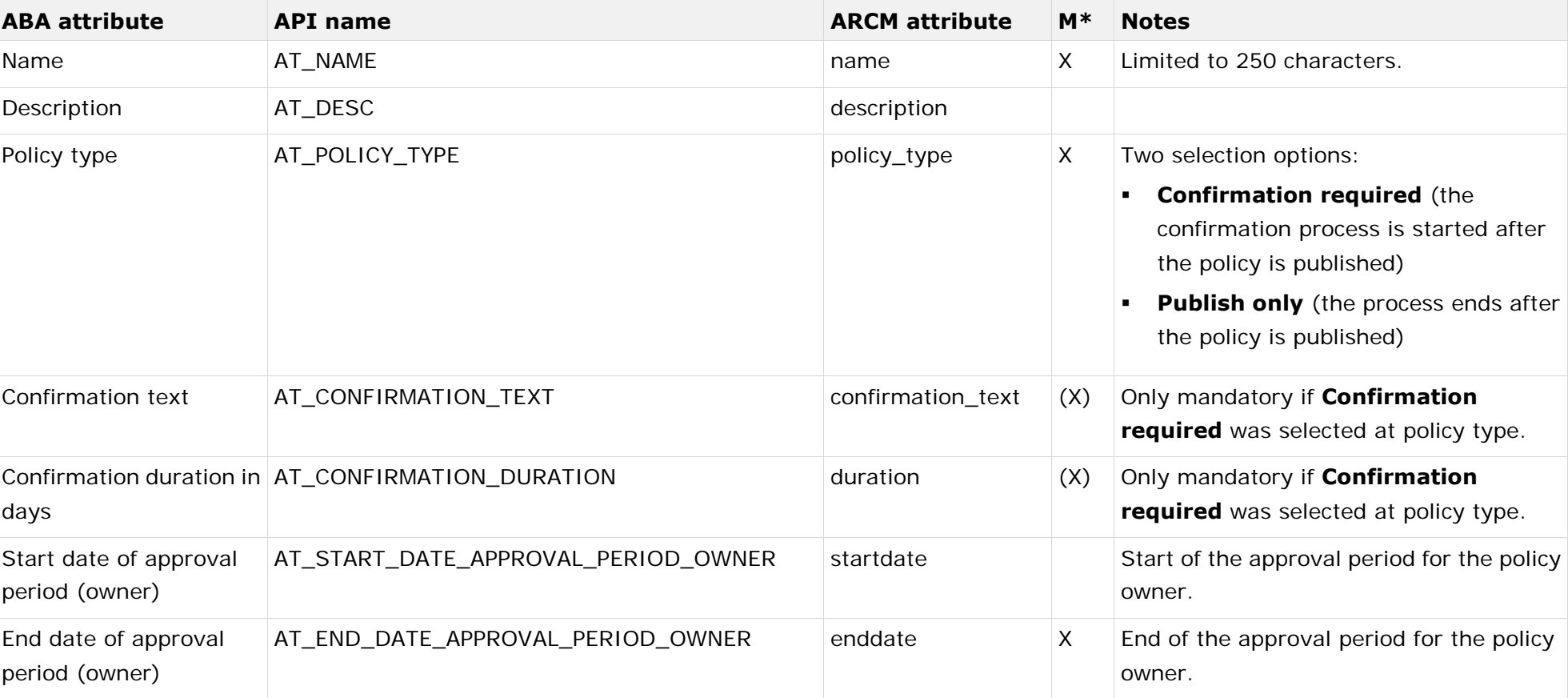

The following allocations are applicable for the **Policy** object:

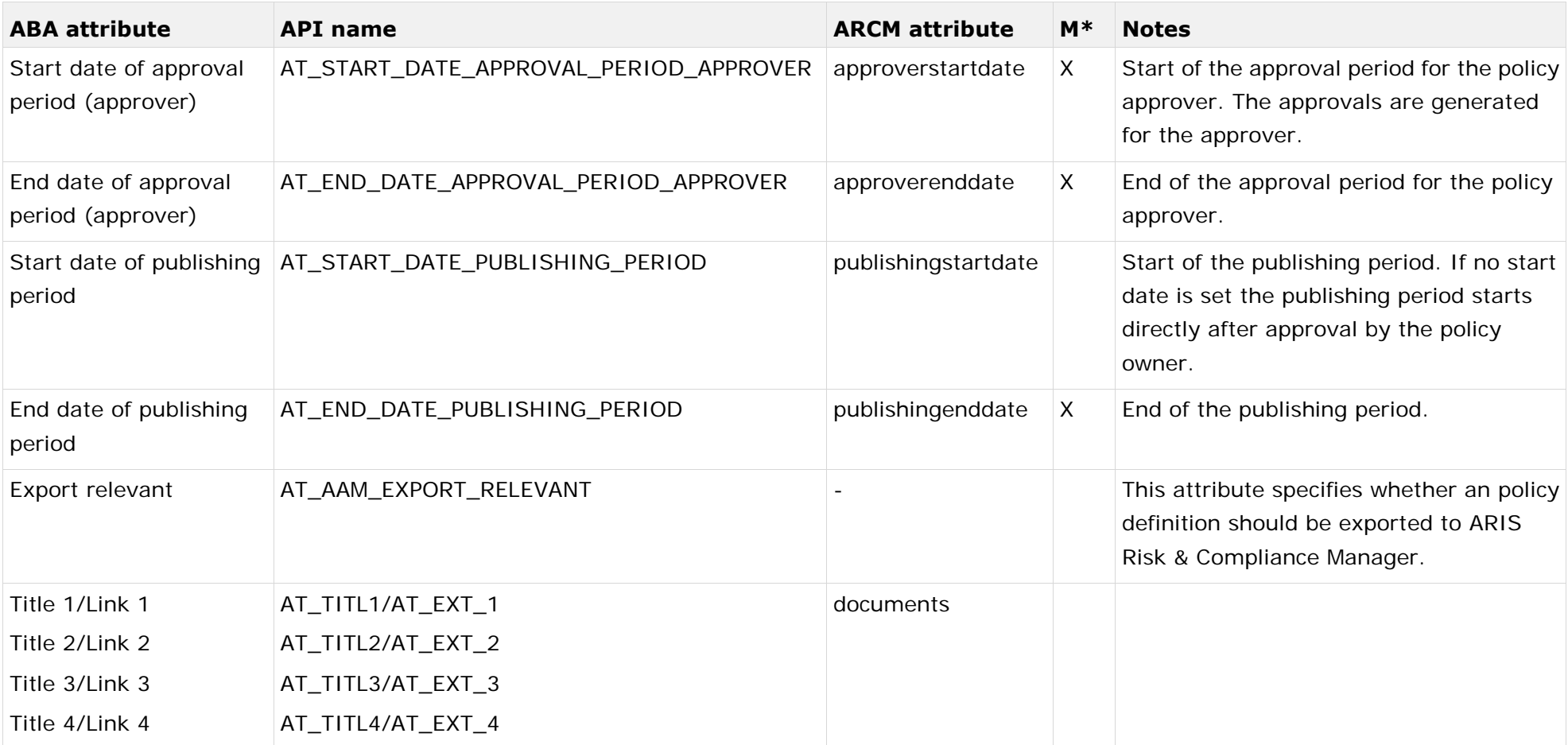

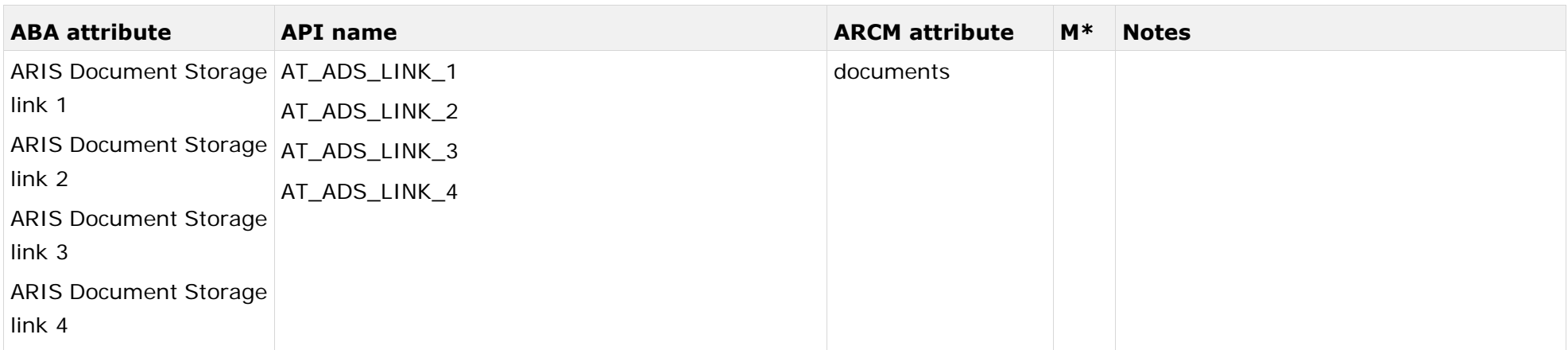

\*The **M** column specifies whether the attribute is a mandatory field.

#### **Additional attributes (Review attribute group) for the Policy object from ARIS Architect 9.5**

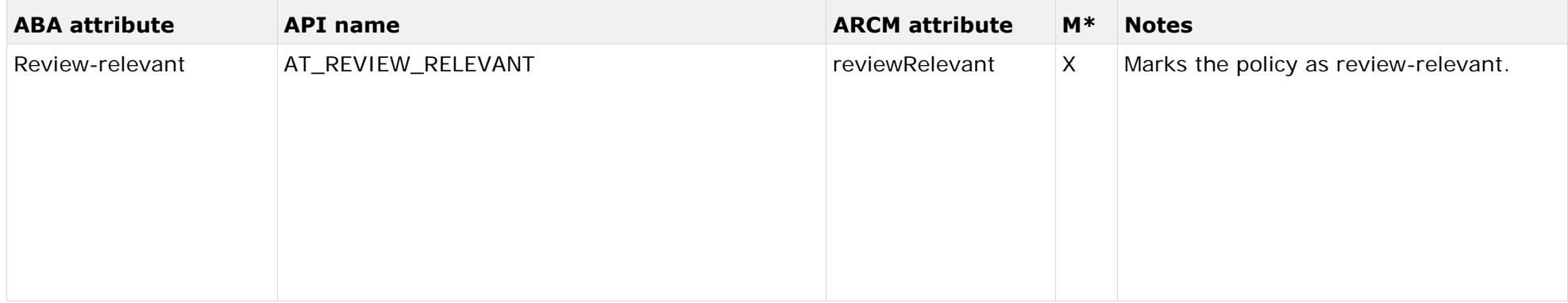

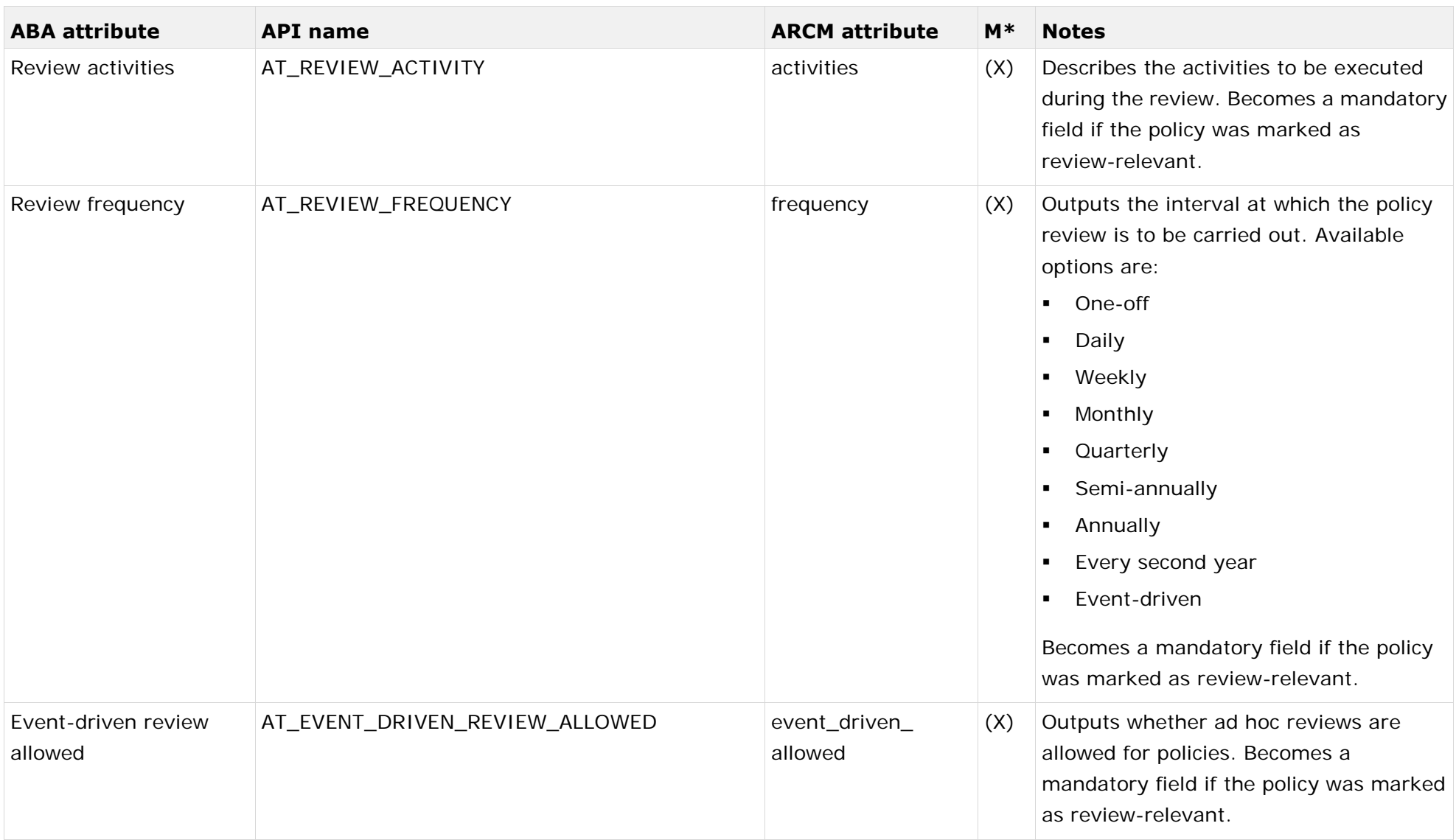

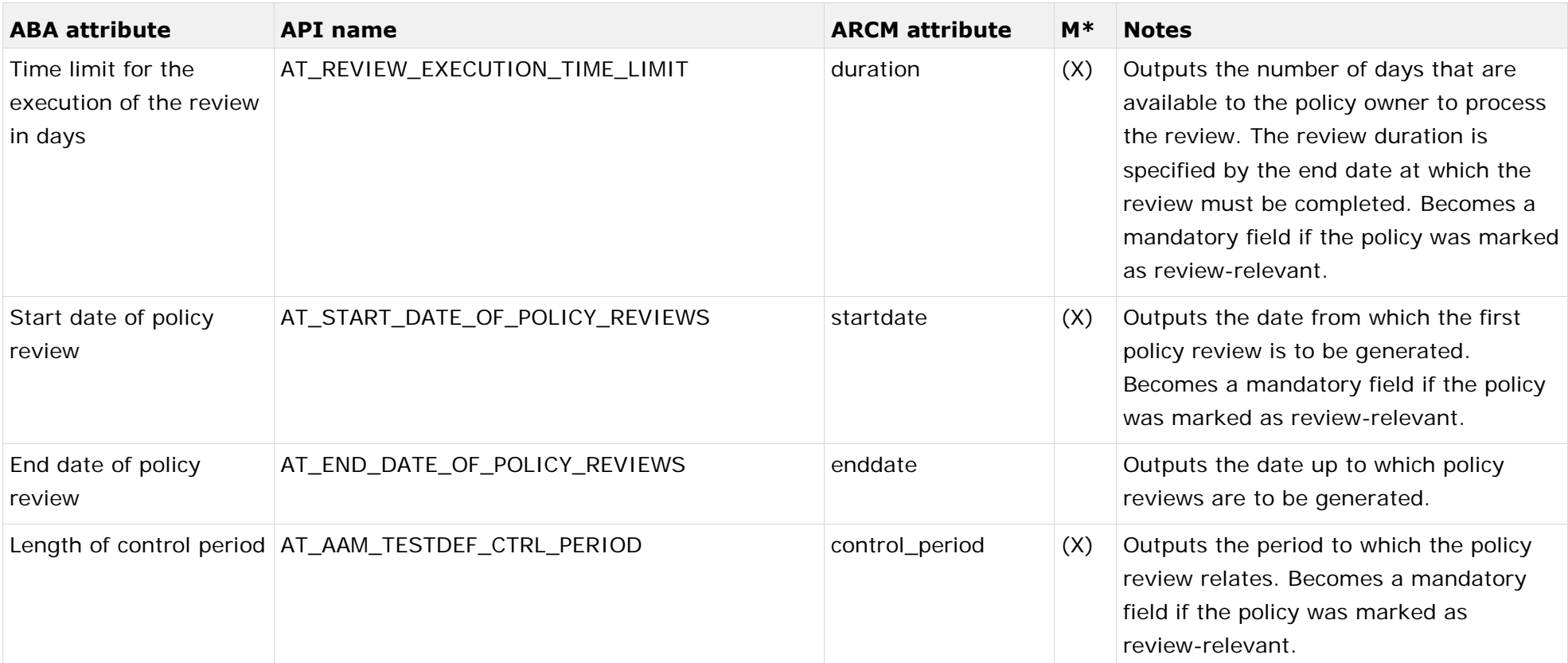

\*The **M** column specifies whether the attribute is a mandatory field.

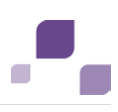

### <span id="page-18-0"></span>**4.2.2 Process models**

To create a connection to the process hierarchy policies can be modeled in the following process models.

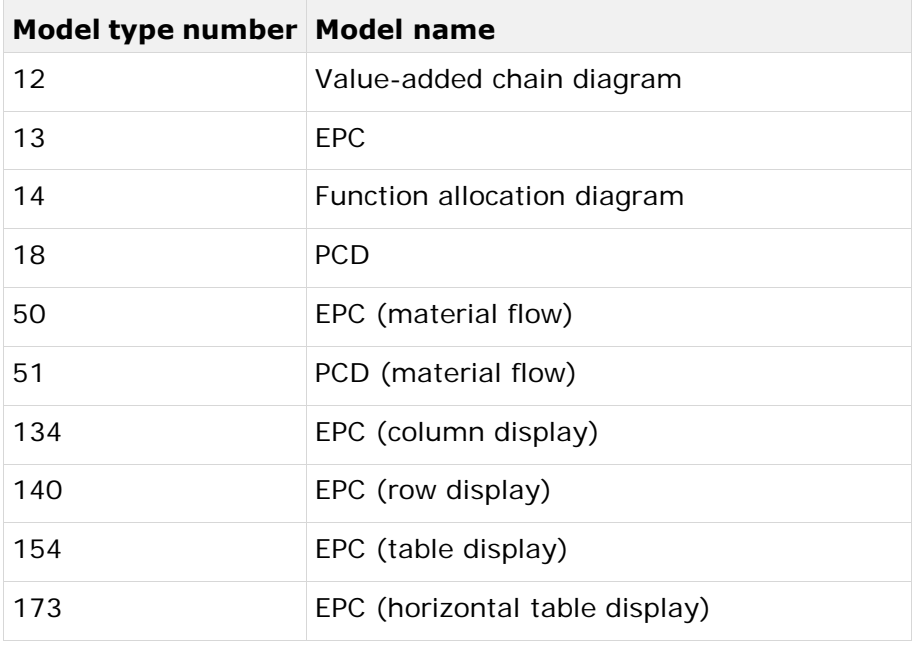

### **4.2.2.1 Objects, relationships and attributes**

You can use the following objects in process models :

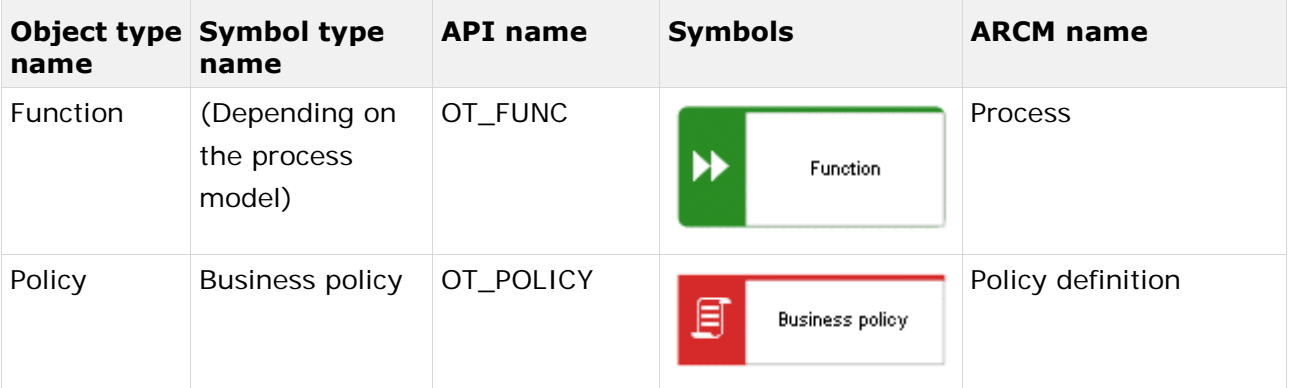

The following connections may be used:

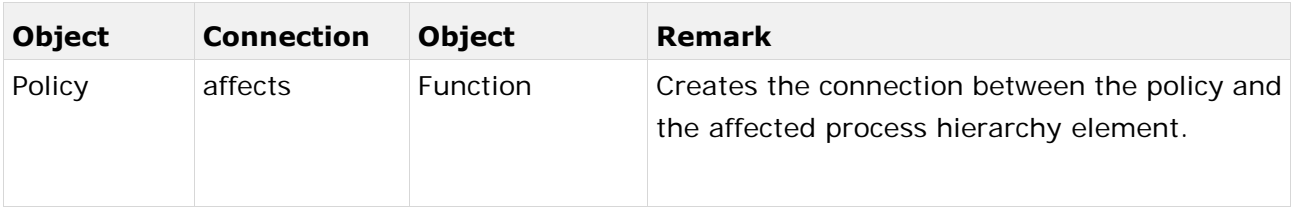

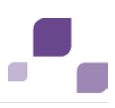

### <span id="page-19-0"></span>**4.2.3 Business rule architecture diagram**

To model a hierarchy between policies, you can use the following connection from ARIS Architect 9.5 in the **Business rule architecture diagram** model.

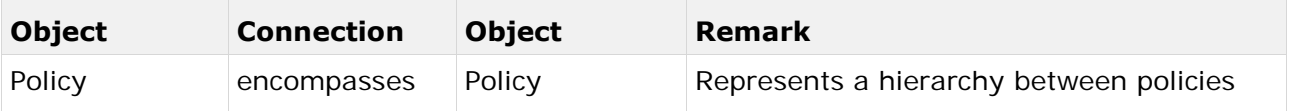

# <span id="page-19-1"></span>**4.3 Deactivation of objects and relationships**

The objects and relationships in ARIS Risk & Compliance Manager are subject to versioning to ensure traceability of changes. Therefore, objects and relationships in ARIS Risk & Compliance Manager are deactivated and not deleted. This means that the corresponding data items are not removed from the database, but rather marked as deactivated.

To deactivate objects/relationships in ARIS Risk & Compliance Manager via an import you must mark them accordingly in ARIS Architect. To do so, you use the attribute **Deactivated** (AT\_DEACT). The attribute can be set for both objects and connections. As soon as the attribute is set, the object or connection will be deactivated upon the next import.

Of course, this is only the case if the objects/relationships are included in the ARIS Architect export file. After the successful import into ARIS Risk & Compliance Manager you can delete the objects/connections in ARIS Architect. If objects/relationships were deleted in ARIS Architect before a deactivation import took place you can deactivate them manually in ARIS Risk & Compliance Manager.